# **Command Reference**

#### **1. The signs in this manual are as follows:**

NR1 :integer,e.g:123. NR2 :fix-point number,e.g:12.3. NR3 :floating-point number,e.g:12.3E+5. NL :carriage key, integer:10. ^END: EOI signal in IEEE-48.

#### **Subsystem commands**

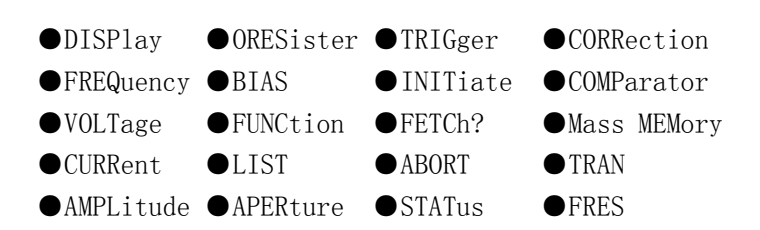

#### **DISPlay subsystem command:**

DISPlay subsystem command are mianly used to set the display page for the instrument. The:DISPlay? Query returns the current page. Command tree:

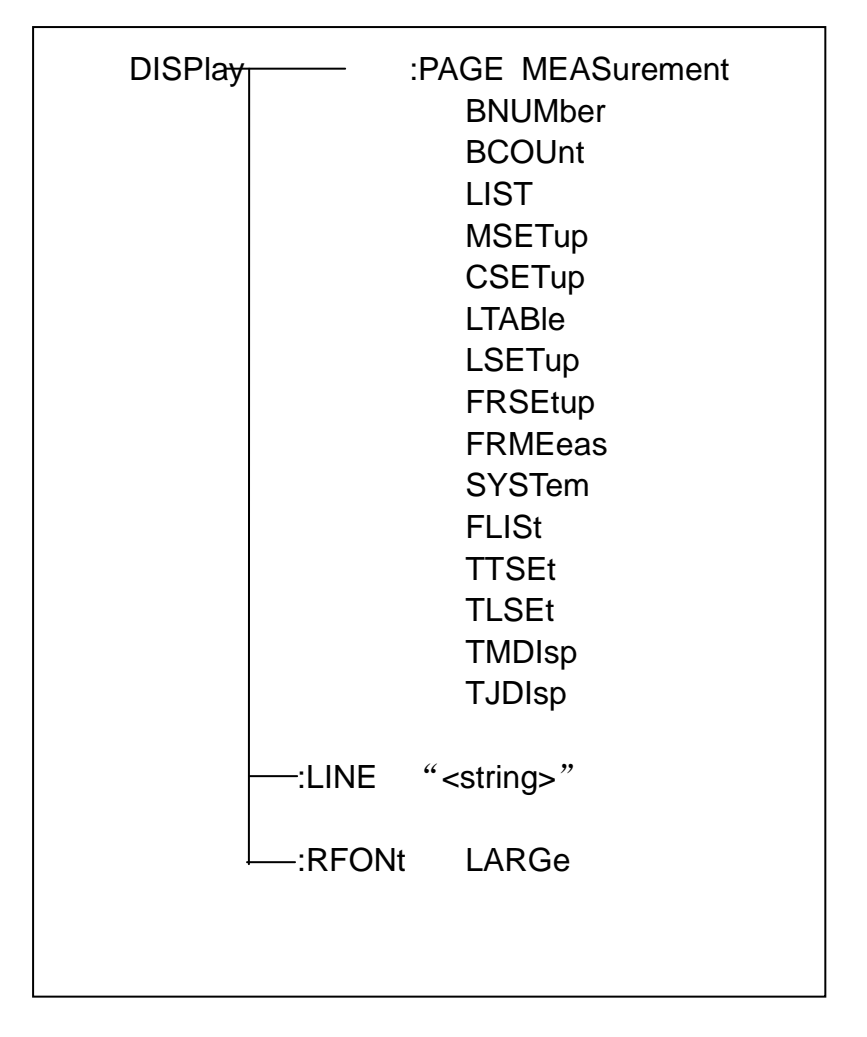

OFF

The :PAGE command sets the display page. The :DISPlay :PAGE? Query returns the current page. Command syntax: DISPlay:PAGE<page name> <Page name> can be set as the following items:

MEASurementSet the display page as the LCR measurement display. BNUMber Set the display page as the bin number display. BCOUnt Set the display page as the bin count display. LIST Set the display page as the list sweep display. MSETup Set the display page as the measurement display. CSETup Set the display page as the correction setup. LTABle Set the display page as the limit table setup. LSETup Set the display page as the list sweep setup. FRSEtupSet the display page as the frequency response setup. (Only part of the instruments) FRMEeas Set the display page as the frequency response measurement display. SYSTem Set the display page as the system setup page. FLISt Set the display page as the file list page. TTSEtSet the display page as the transformer test setup. (Only part of the instruments) TLSEtSet the display page as the transformer limit setup.(Only part of the instruments) TMDIspSet the display page as the transformer measurement display. (Only part of the instruments) TJDIspSet the display page as the transformer judge display. (Only part of the instruments) For example: WrtCmd("DISP:PAGE MEAS"),Set the display page as theLCR measurement display. Query syntax: DISPlay:PAGE? Return format:<page name><NL^END> <page name>can be set as the following items: <LCR MEAS DISP> The current page is the LCR measurement display page. <BIN No. DISP> The current page is the bin number display page. <BIN COUNT DISP> The current page is the bin count display page. <LIST SWEEP DISP> The current page is the list sweep display page.

<MEAS SETUP> The current page is the measurement setup page. <CORRECTION> The current page is the correction page. <LIMIT TABLE SETUP> The current page is the limit table setup page. <LIST SWEEP SETUP> The current page is the list sweep setup page. <FREQ RESP SETUP>The current page is thefrequency response setup page. (Only part of the instruments)

<FREQRESP MEAS>The current page is the frequency response measurement . (Only part of the instruments)

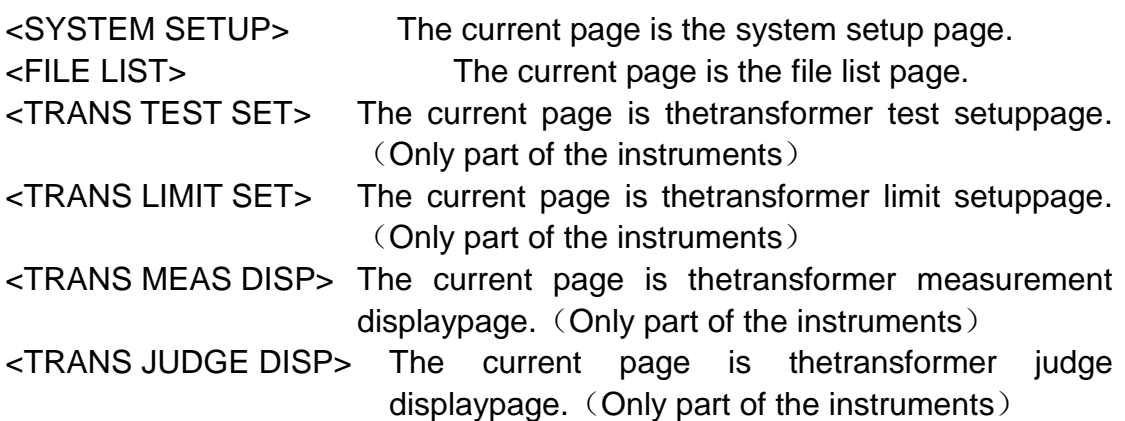

The :LINE command is used to set the current measurement item which can be a substring with up to 20 characters.The :LINE? Query returns the current measurement item.The character string of the measurement item can be used as the file name when saving a file.

Command syntax: DISPlay:LINE"<string>" Where, <string>can be an ASCⅡ character string(maximun number is 20). For example: WrtCmd( "DISP:LINE " Resistor meas""); Command syntax: DISPlay:LINE? Return format: <string><NL^END>

The :ResultFONt command is used to set the current font of the measurement result. The :ResultFONt? Query returns the current font of the measurement result.

Command syntax: DISPlay:RFONt <font>

<font> can be the following information:

LARGe : Use large character to display the measurement result, 12ms/meas

- TINY : Use tiny character to display the measurement result,5ms/meas
- OFF: Measurement result will not be displayed but can be read from the bus.

Query syntax: DISPlay:RFONt? Return format: <font><NL^END> <font> can be the following information: LARGE TINY OFF

#### **FREQuency Subsystem**

The :FREQuency command sets the oscillator frequency. The FREQuency? query returns the current test frequency setting.

Command Syntax:

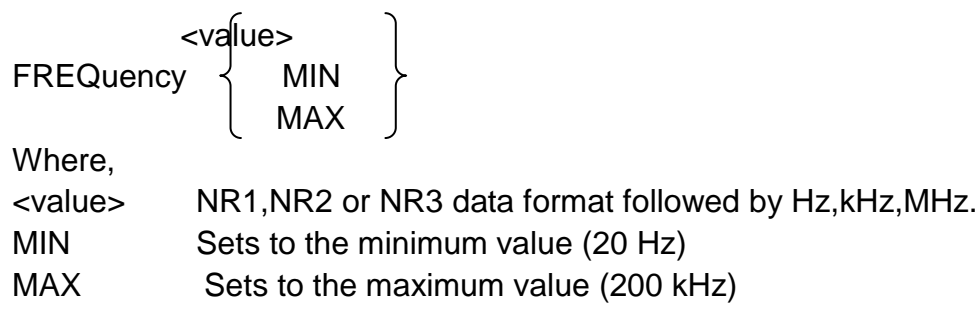

Example

WrtCmd ("FREQ 1KHZ")Set test frequency to 1000 Hz.

Query Syntax: FREQuency? Return Format : <NR3><NL^END>

### **VOLTage Subsystem**

The :VOLTage subsystem commands are mainly used to set the measurement voltage. The VOLTage? query returns the current measurement voltage .

Command Syntax:

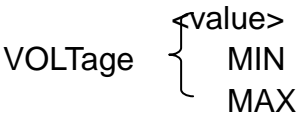

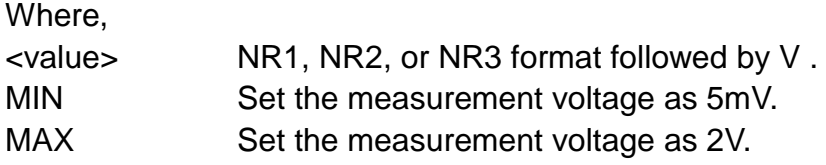

Example: WrtCmd("VOLT 1V") Set the measurement voltage level as1 V. Query Syntax :VOLTage? Return format : <NR3><NL^END>

### **CURRent Subsystem**

The :CURRent subsystem commands are mainly used to set the measurement current. The CURRent? query returns the current measurement voltage .

Command Syntax:

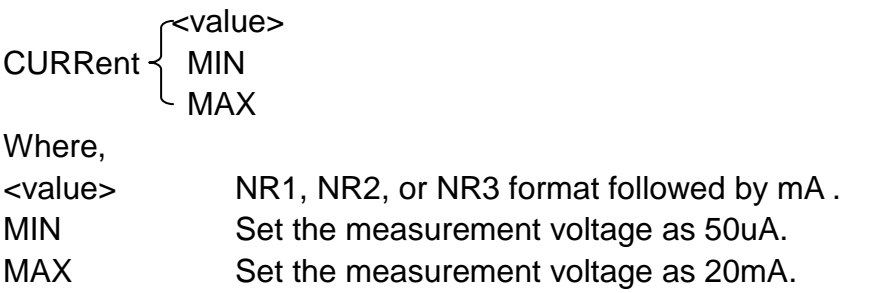

Example: WrtCmd("CURR 10mA") Set the measurement current as10mA.. Query Syntax :CURRent? Return format : <NR3><NL^END>

### **AMPLitude subsystem commands**

The :AMPLitude subsystem commands are mainly used to set the auto level Control (ALC) function as ON or OFF. The :AMPLitude:ALC? Query returns the current status of the ALC function.

Command Syntax:

$$
AMPLitude:ALC \begin{array}{c} ON \\ OFF \\ 1 \\ 0 \end{array}
$$

Where,

Character 1(49) is equal to ON. Character 1(48) is equal to OFF. Example: WrtCmd("AMPL:ALC 0") Set the ALC function as OFF. Query Syntax : AMPLitude:ALC? Query Syntax :AMPLitude:ALC? Return format :<NR1><NL^END>

### **Output RESister subsystem commands**

The :Output RESistor subsystem commands are mainly used to set the output Internal resisitor mode. The Output RESistor? Query returns the current output internal resistance status.

Command Syntax:

30 **ORESister** 100

Example:WrtCmd("ORES 30");Set the output internal resistance status. Query Syntax :ORESister? Return format :<NR1><NL^END>

# **Output subsystem commands**

The :OUTPout subsystem commands are mainly used to set the status of the DC 100mA/10V bias source and DC isolation function.

Command tree:

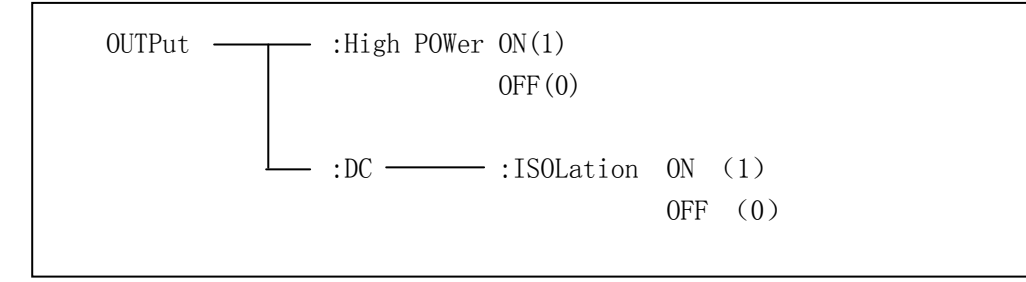

THe OUTPut: HPOWer command is used to set the 100mA/10V DC bias source as ON or OFF. THe OUTPut: HPOWer? Query the current status of the 00mA/10V DC bias source. Before using this command, please ensure the option component 100mA/10VDC bias source has been installed.

Command Syntax:

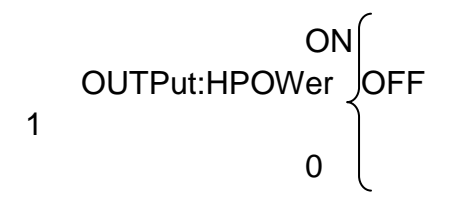

Where, Character 1(49) is equal to ON. Character 0(48) is equal to OFF.

Command Syntax: OUTPut:HPOWer?

Returned format : <INT><NL^END> or <OPT1><NL^END>, OPT means the 100mA/10V DC bias source is used, or unused.

THe OUTPut: DC:ISOLation command is used to set the DC isolation function Of the 100mA/10V bias source as ON or OFF.

THe OUTPut: DC:ISOLation? Query the current status of the DC isolation function. Before using this command, please ensure the option component 100mA/10VDC bias source has been installed.

Command Syntax:

$$
OUTPut:DC:ISOLation\n\begin{array}{c}\n0 \\
0 \\
0 \\
1\n\end{array}
$$

Where,

Character 1(49) is equal to ON. Character 0(48) is equal to OFF.

Command Syntax: OUTPut:DC:ISOLation? Return format : <NR1><NL^END>。

# **BIAS subsystem commands**

The :BIAS subsystem commands are mainly used to set the internal bias Voltage and the bias status.

Command tree

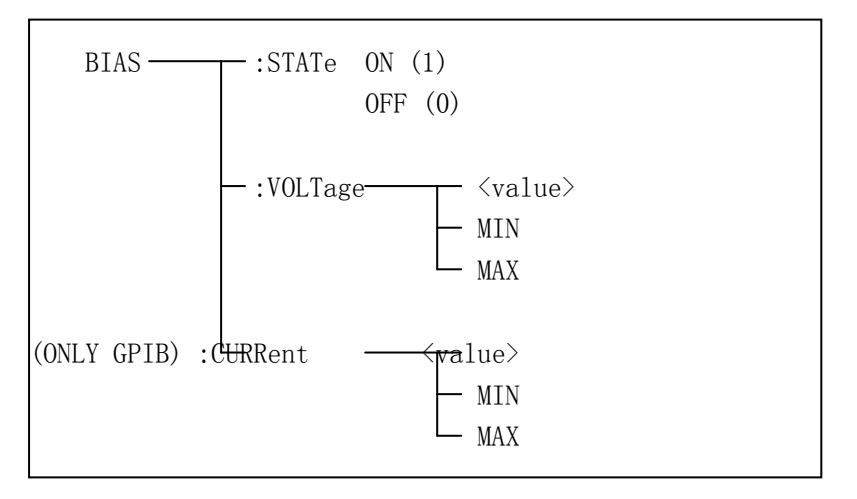

The BIAS:STATe command is used to the bias status. The BIAS:STATe ? Query returns the current bias status. Command Syntax:

**BIAS:STATE** 
$$
\left\{\begin{array}{c} \text{ON} \\ \text{OFF} \\ 1 \\ 0 \end{array}\right.
$$

Where,

Character 1(49) is equal to ON. Character 0(48) is equal to OFF. Example: WrtCmd("BIAS:STATe 0") Set the DC bias function as OFF.

Query Syntax :BIAS:STATe? Return format :<NR1><NL^END>

The BIAS::VOLTagecommand is used to the bias voltage. The BIAS: VOLTage ? Query returns the current bias status.

Command Syntax:

<value> BIAS:VOLTage MIN MAX

Where, <value> NR1, NR2, or NR3 data format.

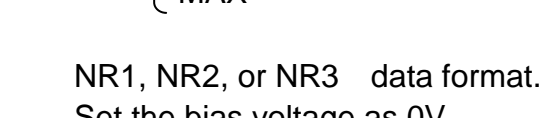

MIN Set the bias voltage as 0V.<br>MAX Set the bias voltage as 2V Set the bias voltage as 2V.

Example: WrtCmd("BIAS:VOLT MIN") Set the DC bias voltage as 0V.

Query Syntax :BIAS:VOLTage? Return format : <NR3><NL^END>

The BIAS::CURRent command is used to set the external bias current. The BIAS: CURRent ? Query returns the biascurrent . The external bias current is controlled by serial interface, so only GPIB interface supports this command.

Command Syntax:

<value> BIAS: CURRent  $\prec$  MIN MAX Where, <value> MIN Set the bias current as 0A. MAX Set the bias current as 100mA. Example: WrtCmd("BIAS:CURR MIN") Set the DC bias curren as 0A.

Query Syntax :BIAS:CURRent? Return format : <NR3><NL^END>

### **FUNCtion Subsystem**

The FUNCtion subsystem commands are mainly used to set measurement functions, range, current/voltage monitor ON/OFF control, deviation display mode,nominal setting.

Command tree:

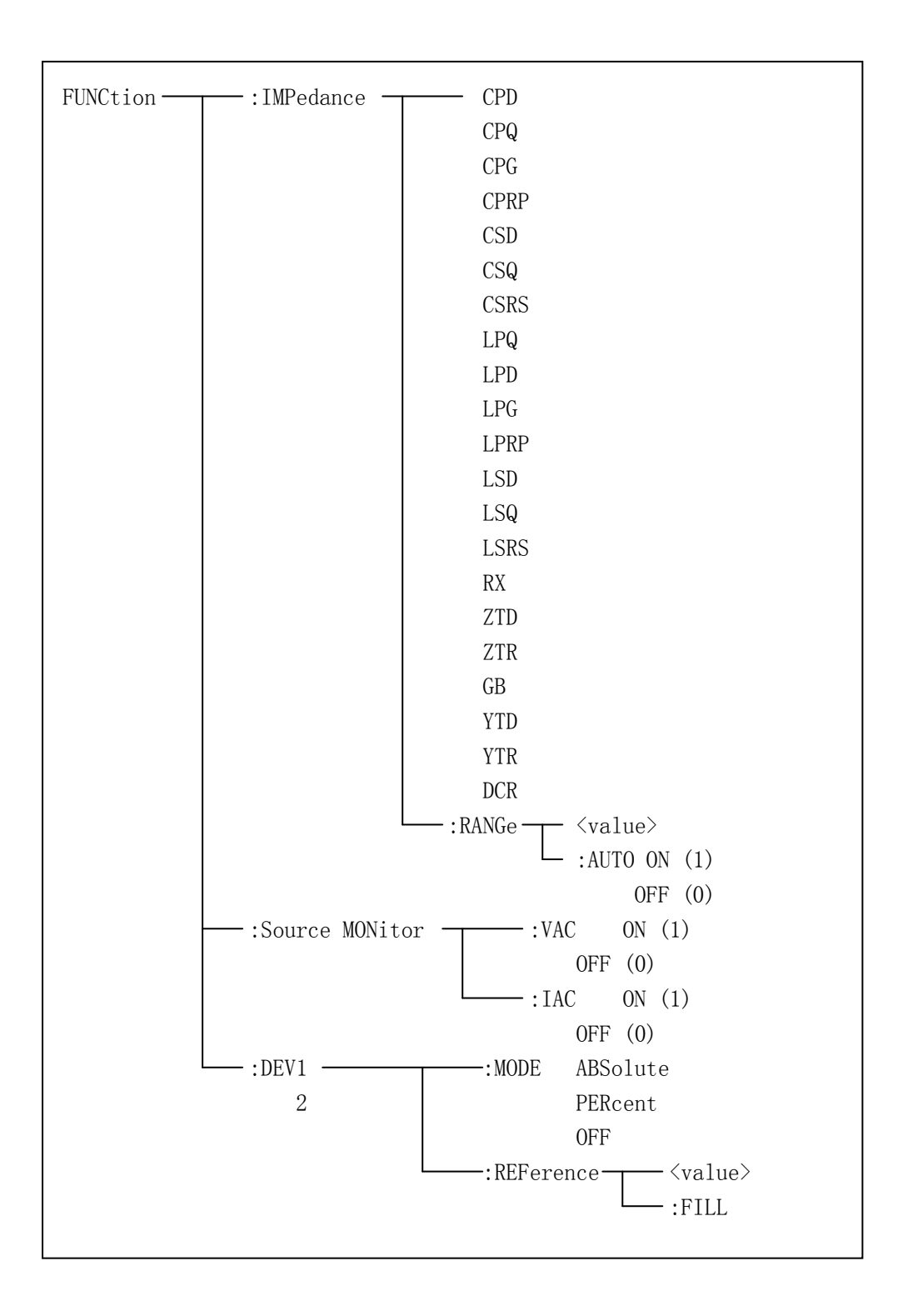

The FUNCtion :IMPedance command is used to set instrument functions. The FUNCtion:IMPedance? query returns the current function parameters..

Command Syntax: FUNCtion:IMPedance <function> <function> can be one of the following items.

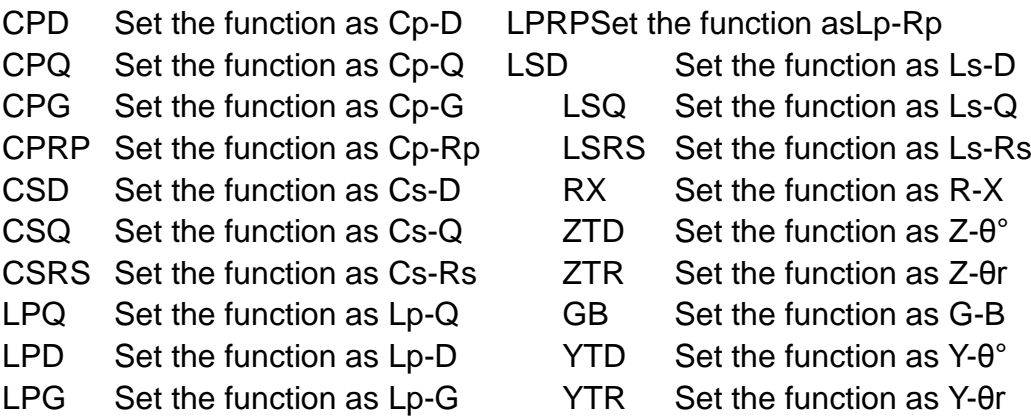

Example:WrtCmd("FUNC:IMP RX")Set the function as R-X.

Query Syntax :FUNCtion :IMPedance? Return format :< function><NL^END>

The FUNCtion :IMPedance:RANGe is used to set the range. The FUNCtion: IMPedance:RANGe? Query returns the current range. Command Syntax: FUNCtion:IMPedance : RANGe <value> Where,<value> can be the impedance of the DUT or NR1, NR2 or NR3 data format followed by OHM or KOHM.

Example: WrtCmd("FUNC:IMP:RANG 1KOHM")Set the range as 1KOHM.

Query Syntax :FUNCtion :IMPedance :RANGe? Return format :<value><NL^END> Where,<value>can be 10 30 100 300 1000 3000 10000 30000 100000

The FUNCtion :IMPedance:RANGe :AUTO command is used to set the automatic range selection status. The FUNCtion:IMPedance:RANGe:AUTO? query returns the current range status. Command Syntax:

ON (1) FUNCtion:IMPedance:RANGe:AUTO OFF (0)

Where, Character 1(49) is equal to ON. Character 0(48) is equal to OFF.

Query Syntax : FUNCtion:IMPedance:RANGe:AUTO? Return format :<NR1><NL^END>

The FUNCtion :Source MONitor: VAC command is used to setthe voltage monitor as ON or OFF. The FUNCtion :Source MONitor: VAC ? query returns the voltagemonitor status.

Command Syntax:

FUNCtion:SMONitor:VAC

$$
\begin{bmatrix} \text{ON} (1) \\ \text{OFF} (0) \end{bmatrix}
$$

Where, Character 1(49) is equal to ON. Character 0(48) is equal to OFF.

Example: WrtCmd("FUNC:SMON:VAC ON") Set the voltagemonitor as on.

Query Syntax :FUNCtion:SMONitor:VAC? Return format :<NR1><NL^END>

The FUNCtion :Source MONitor: IAC command is used to setthe current monitor as ON or OFF. The FUNCtion :Source MONitor: IAC ? query returns the current monitor status.

Command Syntax:

FUNCtion:SMONitor:IAC

$$
-ON (1)
$$
  

$$
-OFF (0)
$$

Where,

Character 1(49) is equal to ON. Character 0(48) is equal to OFF.

Example: WrtCmd("FUNC:SMON IAC ON") Set the current monitor as on.

Query Syntax :FUNCtion:SMONitor:IAC? Return format :<NR1><NL^END>

The FUNCtion :DEV<n>:MODEcommand is used to set the deviation measurement mode. The FUNCtion :DEV<n>:MODE? query returns the currentdeviation measurement mode.

Command Syntax:

ABSolute FUNCtion:DEV<n>:MODE \ PERCent OFF

Where,

ABSolute Absolute value deviation display

PERCent Percent deviation display

OFF Real value display

Where, $\langle$ n $\rangle$  is:

Character 1 (49) is equal to the nominal value of the primary parameter. Character 2 (50) is equal to the nominal value of the secondary parameter.

Example: WrtCmd("FUNC:DEV1:MODE ABS");

Query Syntax : FUNCtion:DEV<n>:MODE? Return format :

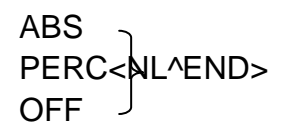

The FUNCtion :DEV<n>:REFerence<value> command is used to set the nominal value of the deviation. The FUNCtion :DEV<n>:REFerence<value>? query returns the current nominal value of the deviation.

Command Syntax: FUNCtion:DEV<n>:REFerence<value> Where, <value> is NR1, NR2, or NR3 data format. Where, $\langle n \rangle$  is: Character 1 (49) is equal to the nominal value of the primary parameter. Character 2 (50) is equal to the nominal value of the secondary parameter.

Example: WrtCmd("FUNC:DEV1:REF 10");

Query Syntax :FUNCtion:DEV<n>:REFerence? Return format :<NR3><NL^END>

The FUNCtion :DEV<n>:REFerence:FILL command is used to set the nominal value of the deviation. This command directs the instrument to make a test and then copies the results of the primary and the secondary parameters as the nominal values of the deviation.

Command Syntax: FUNCtion:DEV<n>:REFerence:FILL Where, <n> is:

Character 1(49) or Character 2(50) is equal to the nominal value of the primary and secondary parameter. Example: WrtCmd("FUNC:DEV1:REF:FILL");

# **LIST Subsystem**

The LIST subsystem commands are mainly used to set the list sweep function, Sweep points,sweep mode,sweep limits.

Command tree:

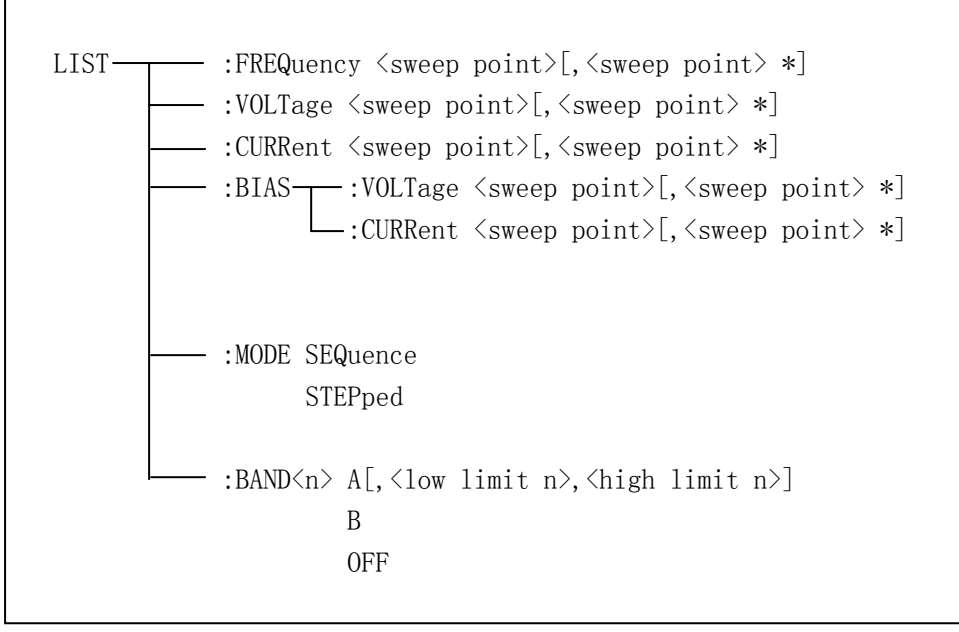

The LIST :FREQuency command is used to clear the original sweep point and set the frequencies of the sweep points. The LIST :FREQuency? Queryreturns the current frequency of each sweep point.

Command Syntax:LIST:FREQuency <value> [,<value> \*] NOTE: \* part means 10 sweep points at most can be set.

Where,

<value> is NR1, NR2, or NR3 data format. <value> should be set from 20Hz~200KHz or return format will report errors. Example:WrtCmd("LIST:FREQ 1E3,2E3,3E3,4E3") Set the frequency of the sweep point 1 as 1KHz; Set the frequency of the sweep point 2 as 2KHz; Set the frequency of the sweep point 3 as 3KHz; Set the frequency of the sweep point 4 as 4KHz; **NOTE: HZ(hertz) is the suffix unit,MAHZ** 和 MHZ 即为 MHz(1E6 Hz).

Query Syntax : LIST:FREQuency? Return format :<NR3>[,<NR3> \*]<NL^END> The LIST :VOLTage command is used to clear the original voltage of the each sweep point and reset the voltage. The :VOLTage? query returns the current voltage of each sweep point.

Command Syntax: LIST: VOLTage <value>[, <value> \*] NOTE: \* part means 10 sweep points at most can be set. Where, <value> is NR1, NR2, or NR3 data format.

Example: WrtCmd("LIST:VOLT 1.5") Set the frequency of the sweep point 1 as 1.5V. WrtCmd("LIST:VOLT 1E-2,2E-2,3E-2,4E-2") Set the frequencies of the sweep point 1, 2, 3 and 4 respectively as 10mV, 20mV, 30mV and 40mV. NOTE: This command can be followed bu suffix unit V.

Query Syntax : LIST:VOLTage? Return format :<NR3>[,<NR3> \*]<NL^END> <value> should be set from 5mV to 2V, or return format will report errors.

The LIST :CUURent command is used to clear the original current of the each sweep point and reset the current. The LIST :CUURent? query returns the current current of each sweep point.

Command Syntax: LIST:CURRent <value>[,<value> \*] NOTE: \* part means 10 sweep points at most can be set. Where, <value> is NR1, NR2, or NR3 data format.

Example: WrtCmd("LIST:CURR 100MA") Set the measurement current of the sweep point 1 as 100mA. WrtCmd( "LIST:CURR 1E-2,2E-2,3E-3,4E-3") Set the measurement current of the sweep point 1, 2, 3 and 4 respectively as 10mA, 20mA, 30mA and 40mA. NOTE: This command can be followed bu suffix unit A.

Query Syntax : LIST:CURRent? Return format :<NR3>[,<NR3> \*]<NL^END> NOTE: The current of each sweep point should be set from 50uA to 20mA,or return format will report errors.

The LIST:BIAS:VOLTage command is used to clear original DC bias voltage of each sweep point and reset the voltage. The LIST:BIAS:VOLTage? query returns the current DC bias voltage of each sweep point.

Command Syntax: LIST:BIAS:VOLTage <value>[,<value> \*] NOTE: \* part means 10 sweep points at most can be set. Where, <value> is NR1, NR2, or NR3 data format.

Example: WrtCmd("LIST:BIAS:VOLT 1.5V") Set the DC bias voltage of the sweep point 1 as 1.5V.

Query Syntax : LIST:BIAS:VOLTage? Return format :<NR3>[,<NR3> \*]<NL^END> NOTE: The DC bias voltage of 0V,1.5V, 2V not within, or return format will report errors.

The LIST:BIAS:CURRent command is used to clear original DC bias current of each sweep point and reset the current. The LIST:BIAS:CURRent? query returns the current DC bias current of each sweep point.

Command Syntax: LIST:BIAS:CURRent <value>[,<value> \*] NOTE: \* part means 10 sweep points at most can be set. Where, <value> is NR1, NR2, or NR3 data format.

Example: WrtCmd("LIST:BIAS:CURR 100MA") Set the DC bias current of the sweep point 1 as 100mA. WrtCmd("LIST:BIAS:CURR 1E-2,2E-2,3E-2,4E-2") Set the currents of the sweep points 1, 2, 3 and 4 respectively as 10mA, 20mA, 30mA and 40mA.

Query Syntax : LIST:BIAS:CURRent? Return format :<NR3>[,<NR3> \*]<NL^END>

The LIST:MODE command is used to set the list sweep mode. The LIST:MODE? query returns the current list sweep mode.

Command Syntax:

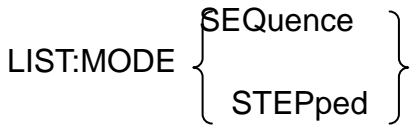

Where,

SEQuence means sequential mode. STEPped means single step mode.

Example:WrtCmd("LIST:MODE SEQ")

```
Query Syntax : LIST:MODE?
Return format :
SEQ
<NL^END>
      STEP
```
The LIST:BAND<n> command is used to set the limits of list sweep table.The LIST:BAND<n>? query returns the current limits.

Command Syntax: LIST:BAND<n><parameter>[,<low limit n>,<high limit n>] Where,

 $\langle n \rangle$  1 to 10 (NR1 format): sweep points on the n<sub>th</sub> line.

- <parameter>: A Compare the primary parameter of the test results with the high and low limits.
	- B Compare the secondary parameter of the test results with the high and low limits.
	- OFF No comparison

<low limit n>NR1, NR2, or NR3 data format, low limit of the sweep point on the  $n_{th}$  line.

<high limit n> NR1, NR2, or NR3 data format, high limit of the sweep point on the  $n_{th}$  line.

Example:WrtCmd("LIST:BAND1 A,10,20") WrtCmd("LIST:BAND3 OFF")

Query Syntax : LIST:BAND<n>? Return format :<parameter>,<low limit n>,<high limit n>

APERture Subsystem:

The APERture Subsystem command are mainly used to set the measurement speed,average times used in measurement. The APERture? query returns the current measurement speed ,average times. Command Syntax:

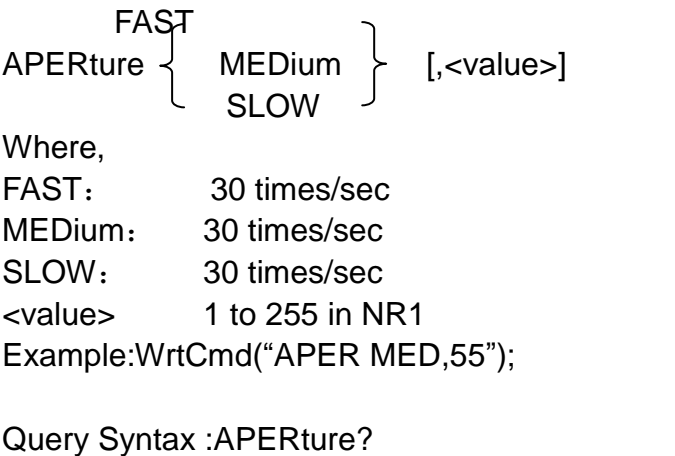

Return format : FAST MED ,<NR1><NL^END> SLOW

#### **TRIGger Subsystem commands**

The TRIGger subsystem commands are mainly used to set the instrument trigger source,trigger delay and trigger measurement. Command tree:

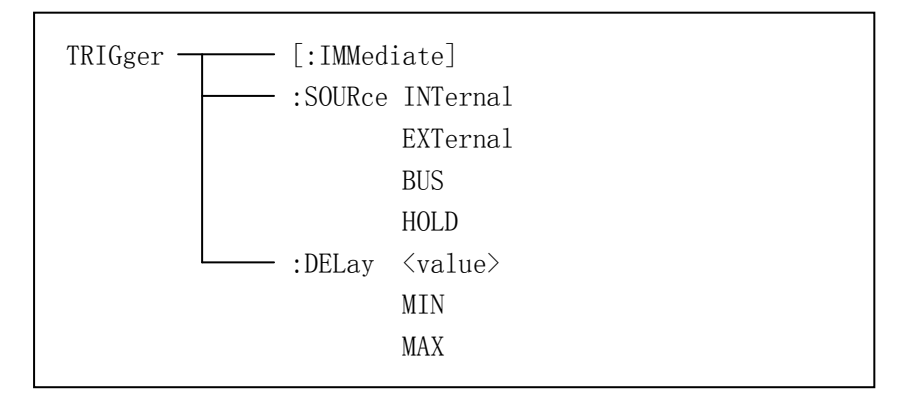

The TRIGger[:IMMediate] command is used to trigger a test. Command Syntax: TRIGger[:IMMediate] Example: WrtCmd("TRIG");

The TRIGger :SOURce command is used to trigger source mode. The TRIGger :SOURce ? query returns the current trigger source mode.

Command Syntax:

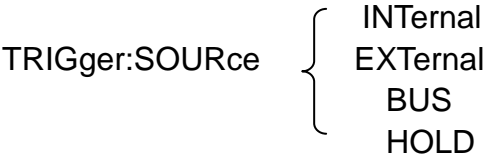

Where,

INTernal The default trigger mode. EXTernal Triggered by HANDLER interface. BUS Triggered by RS232C interface or GPIB interface HOLD Triggered by pressing "TRIGGER" Example: WrtCmd("TRIG:SOUR BUS");

Query Syntax : TRIGger:SOURce?

Return format :

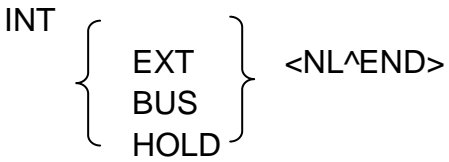

The TRIGger :DELay command is used to set the delay time after triggering. The TRIGger :DELay ? query returns the current delay time.

Command Syntax:

<value> TRIGger:DELay MIN MAX

Where,

<value> In NR1, NR2, or NR3 data format,from 0 to 60s with 1ms as the resolution.

MIN set the delay time as 0s.

MAX set the delay time as 60s.

Example: WrtCmd( "TRIG:DEL 5S"); set the delay time as 5s.

Query Syntax :TRIGger:DELay? Return format :<NR3><NL^END>

# **FETCh? Subsystem command**

The FETCh? Subsystem commandsare mainly used to direct the instrument to input a measurement result.

Command tree:

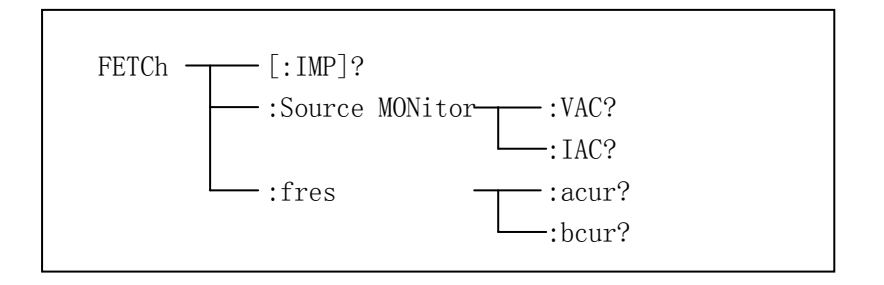

The FETCh [:IMP]? query directs the instrument to input the last measurement result to the output buffer zone.

Query Syntax:FETCh[:IMP? Example: WrtCmd("TRIG:SOUR BUS"); WrtCmd("TRIG"); WrtCmd("FETC?");

The instrument applies ASC II to delivery result, details are follows.

On measurement display page,bin NO.display page,bin count display page, ASC II data output format are described as below:

SN.NNNNNESNN, SN.NNNNNESNN, SN, SN 或 SNNNL^END <DATA A> <DATA B> <状态><档号>

Where,

<DATA A>,<DATA B> format: <DATA A>(primary measurement data),<DATA B>(secondarymeasurement data)

12\_digits ASC II format are as below:

SN. NNNNNESNN  $(S: +/-, N: 0 \t{N} 9, E: Exponent Sign)$ 

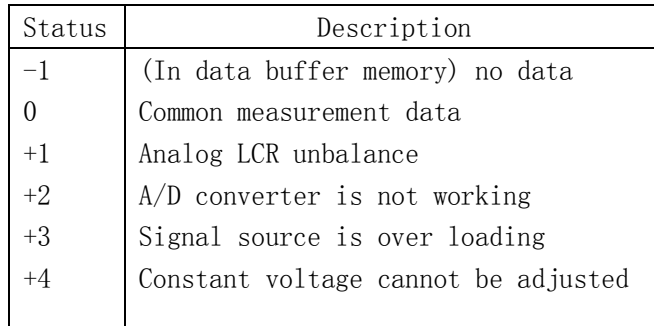

<status> format:When above measurement data is used,<status> data will display measurement status.

The output format of the <status> display data uses 2-digits ASC  $II:SN(S:+/-,N:from 0 to 4)$ 

### **NOTE: When <status> is -1, +1 or +2, the measurement data is 9.9E37.When <status> is 0, +3 or +4, the real measurement data is beyond the limits.**

<Bin NO.>format: The data displays the sorting results of the displayed bin,

shown as below.

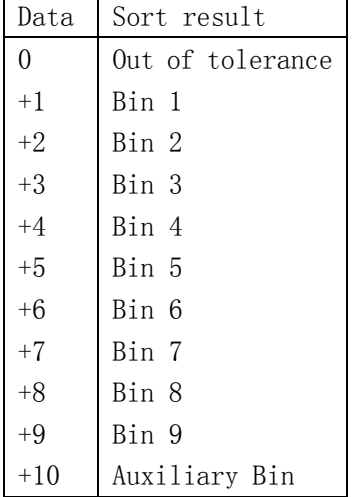

Only when the instrument compare function is set as ON,<bin No.> data can be displayed .

The output format of the <bin No.> data applies 2 to 3 digits ASC II:SN or SNN(S:+/-,N:from 0 to 9)

## **On list sweep display page,the ASC**Ⅱ**data format is shown as below,that is, the return-circuit replaces sweep point number.**

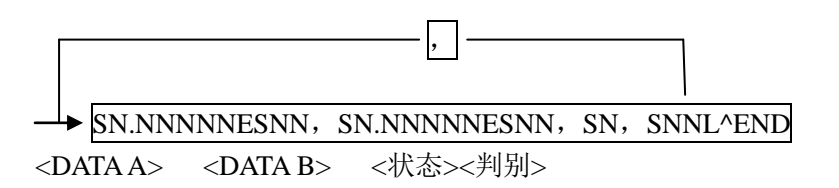

Where,

Descriptions for <DATA A>,<DATA B>,<Status> are the same described before.

<Judge> format is as below;

<Input/Output>format: The data displayed the compare result of the list sweep.

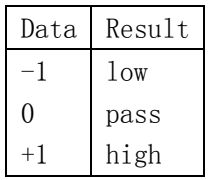

When the compare function of the list sweep measurement is turned off, the output result of <Input/Output> is 0.

<Input/Output> data format applies 2-digits ASCⅡformat:SN(S:+/-,N:from 0 to1)

### **On transformer single-machine measurement display page, ASC**Ⅱ **data output format is as below:**

SN, SN.NNNNNESNN, SN.NNNNNESNN, SNNL^END <Serial number> <DATA A><DATA B><Status>

<SN> is described as below:

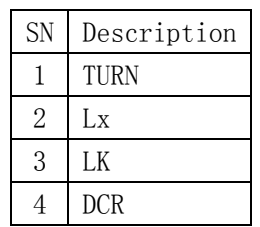

Description of <DATA A> is the same as that described above.Secondary parameter of <DATA B> has two formats:

When the measurement parameter is the turn ratio(TURN), secondary parameter  $\leq$ DATA B $>$  is the phase and input format is  $+$  (in-phase), -(anti-phase);

When the measurement parameter is inductance Lx, the secondary parameter <DATA B> is the quality factor Q, its description is the same as that of <DATA  $A$ 

Meanwhile when the measurement serial number is equal to or larger than 3(that is to say testing leakage inductance LK and DC resistance DCR), no secondary parameter will be displayed but directly display the status. The status format is: SN: +/-,N is 0/1.

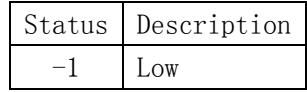

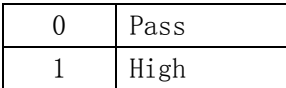

In the frequency response test display page, ASCⅡ data output format as follows:

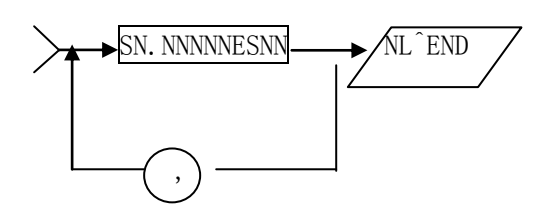

Where,

floating-point number SN.NNNNNESNN column shows eight (twelve) data,as following:

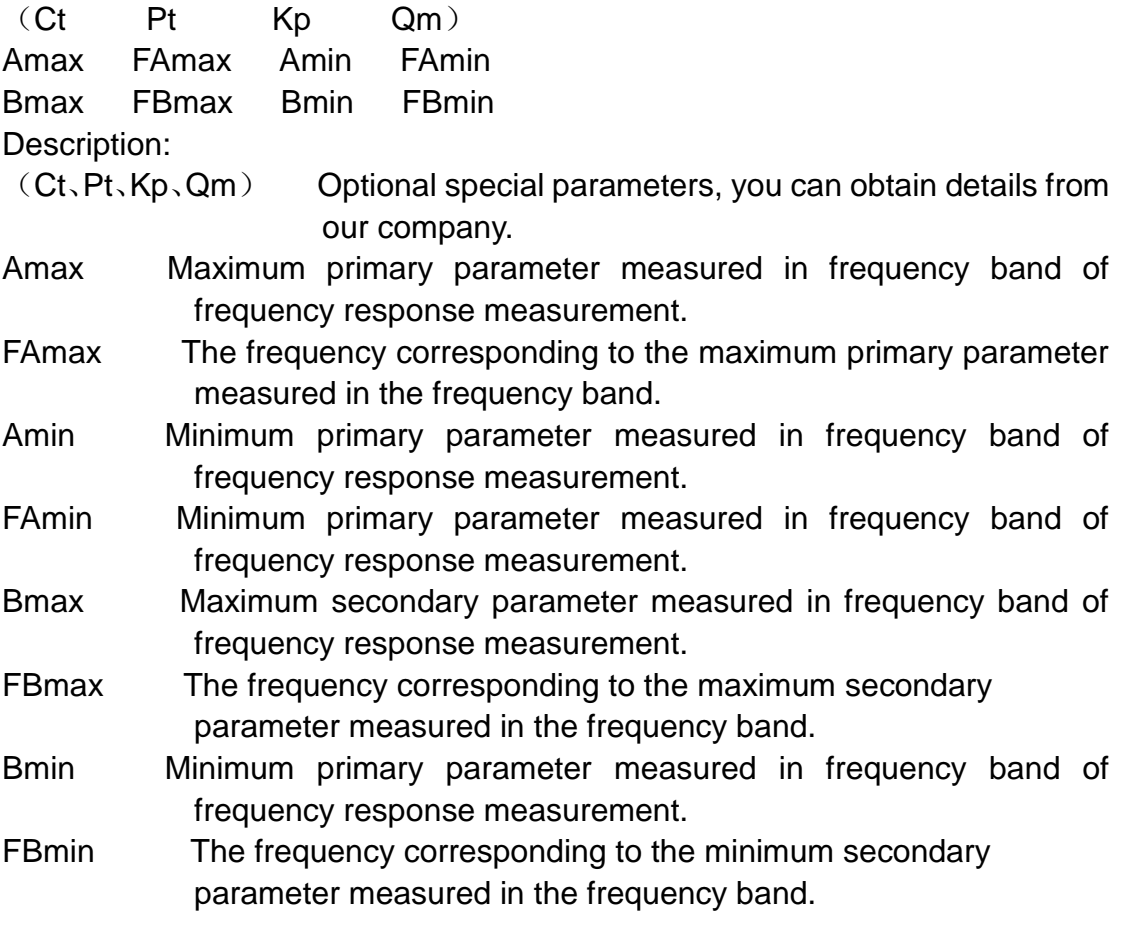

Above:

NR1 :integer,e.g:123.

NR2 :fix-point number,e.g:12.3.

NR3 :floating-point number,e.g:12.3E+5.

NL :carriage key, integer:10. ^END: EOI signal in IEEE-48.

The FETCh :Source MONitor:VAC? query directs the instrument to send the last measured voltage monitoring results to the output buffer.

Query syntax:FETCh:SMONitor:VAC? Return format:<NR3><NL^END> **NOTE: When the voltage monitor as OFF, query returns 9.9E37.**

The FETCh:Source MONitor:IAC? query directs the instrument to send the last measured current monitoring results to the output buffer.

Query syntax:FETCh:SMONitor:IAC? Return format:<NR3><NL^END> **NOTE: When the current monitor as OFF, query returns 9.9E37.**

The FETCh:acur? Query when on the frequency response measurement page, the instrument sends out the curve of the primary parameter in the following format.

The FETCh:acur? Query when on the frequency response measurement page, the instrument sends out the curve of the secondary parameter in the following format.

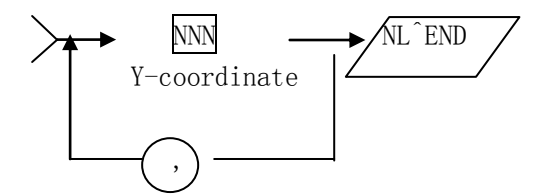

Where,

<Y-coordinate> the total number of decimal 0 to 150 is 240, the X-coordinate is the order number of each point.

Example: " 12,123, 33, 44, 5,120, 64..."

User can use high-level language such as VB drawings on computer based on this data.

### **CORRection subsystem commands**

The CORRection subsystem commands are mainly used to set the correction function, OPEN, SHORT,LOAD. Command tree:

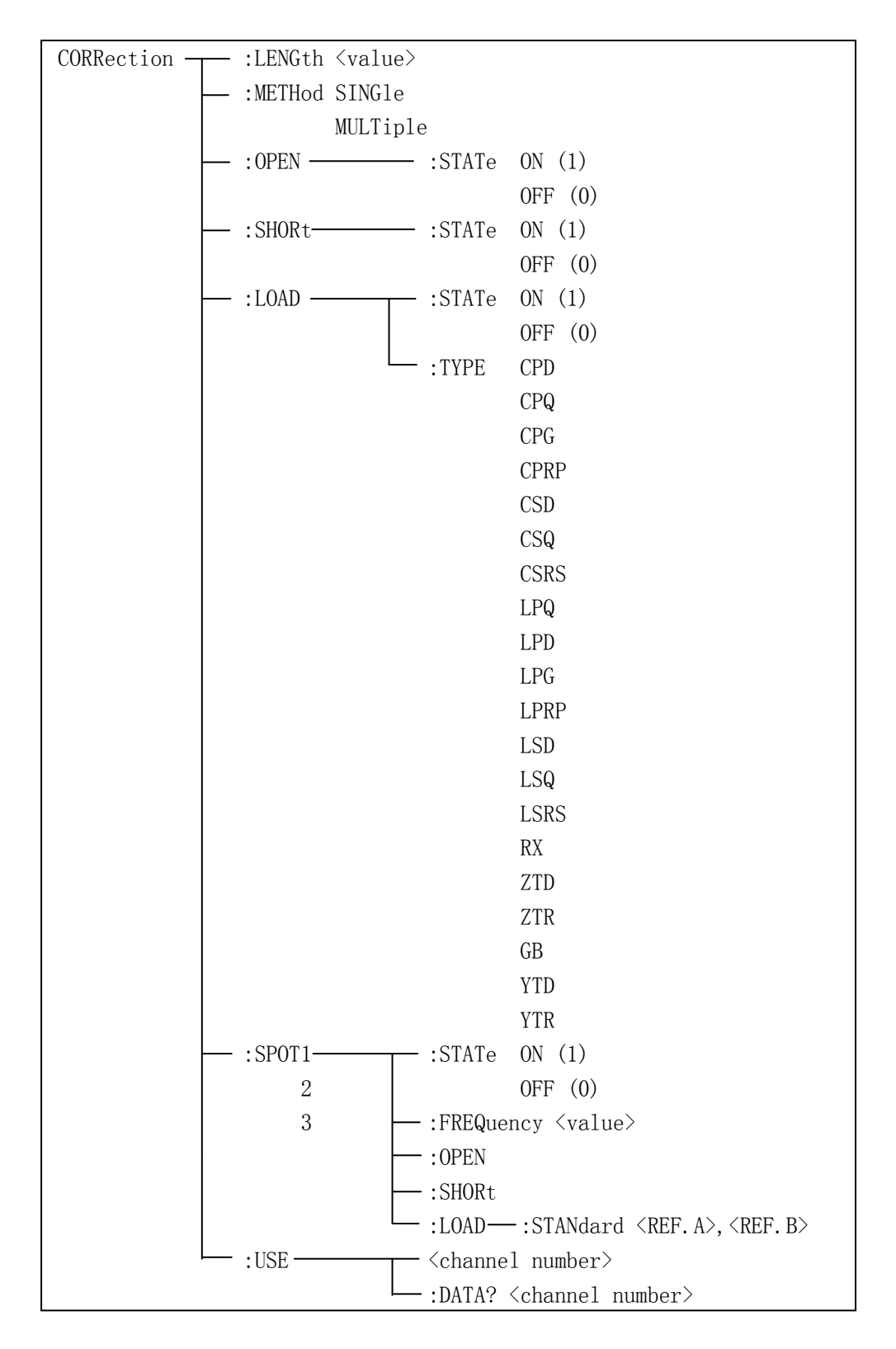

The CORRection :LENGth is used to set the correction cable length. The CORRection :LENGth? Query returns the current set cable length. Command Syntax:CORRection:LENGth <value> Where,

<value> is 0,1,2 or 4 followed by M

Example: WrtCmd("CORR:LENG 1M") Set the cable length as 1 meter.

Query syntax:CORRection:LENGth? Return format:<NR1><NL^END>

The CORRection:METHod command is used to set the correction mode. The CORRection :METHod? Query returns the current correction mode.

Query syntax:CORRection:METHod [ SINGle and the contract of the MULTi Where, SINGle Set or return single channel mode. MULTi Set or return multi channel mode. Example: WrtCmd( "CORR:METH MULT") Set the instrument as multi channel mode. Query syntax: CORRection;METHod? Return format:

**SING**Ie <NL^END> MULTi

The CORRection:OPEN command is used to execute open correction for 41 preset test points.

Command Syntax:CORRection:OPEN Example: WrtCmd("CORR:OPEN")

The CORRection:OPEN: STATe command is used to set the open correction ON or OFF. The CORRection :STATe ? Query returns the current open correction status.

Command Syntax:

CORRection:OPEN:STATe | OFF

and the contract of ON 1 0

Where, 1(decimal 49) is equal to ON. 0(decimal 48) is equal to OFF.

Example: WrtCmd("CORR:OPEN:STAT ON")

Query syntax: CORRection:OPEN:STATe? Return format:<NR1><NL^END>

The CORRection:SHORt command is used to execute short correction for 41 preset test points.

Command Syntax: CORRection:SHORt Example: WrtCmd("CORR:SHOR")

The CORRection:SHORt: STATe command is used to set the short correction status .The CORRection :SHORt: STATe ? Query returns the current short correction status.

 $\bigcap$ 

Command Syntax:

ON  $\epsilon$ CORRection: SHORt: STATe

CORRection:SHORt:STATE\n
$$
\left\{\n \begin{array}{c}\n \begin{array}{c}\n \text{OFF} \\
 \text{OFF} \\
 \text{O}\n \end{array}\n\end{array}\n\right.
$$

Where,

1(decimal 49) is equal to ON. 0(decimal 48) is equal to OFF. Example:WrtCmd("CORR:SHOR:STAT ON")

Query syntax: CORRection:SHORt:STATe? Return format:<NR1><NL^END>

The CORRection:LOAD: STATe command is used to set load correction .The CORRection :LOAD: STATe ? Query returns the current load correction status. Command Syntax:

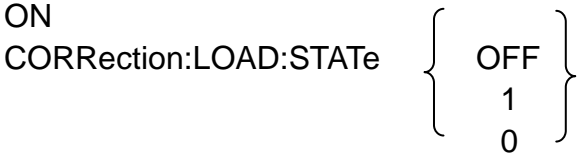

Where, 1(decimal 49) is equal to ON. 0(decimal 48) is equal to OFF. Example: WrtCmd("CORR: LOAD:STAT ON")

Query syntax: CORRection:LOAD:STATe? Return format: <NR1><NL^END>

The CORRection: LOAD: STATe command is used to set the tested parameter

type.The CORRection :LOAD: STATe ? Query returns the current parameter type.

Command Syntax:

Details of function are as follows: Set the function as

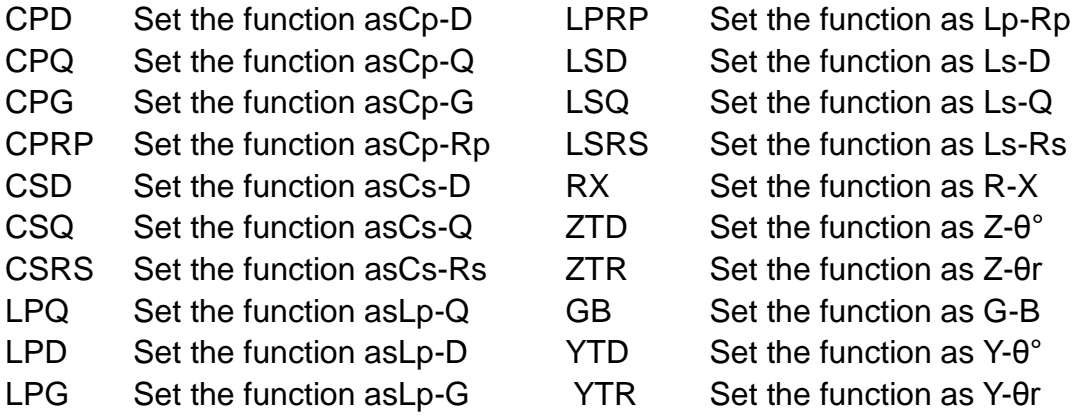

Example: WrtCmd("CORR:LOAD:TYPE CPD") Query syntax: ORRection:LOAD:TYPE? Return format:<function><NL^END>

The CORRection: SPOT<n>: STATe command is used to set the state of some specific frequency spots.The CORRection :SPOT<n>: STATe ? Query returns the current state of each frequency spot(FREQ 1,FREQ 2 or FREQ 3). Command Syntax:

 ON CORRection:SPOT<n>:STATe OFF 1 0

Where, 1(decimal 49) is equal to ON. 0(decimal 48) is equal to OFF.  $\leq n$ Frequency 1 Frequency 2 Frequency 3 Example:WrtCmd("CORR:SPOT1:STAT ON")

Query syntax: CORRection:SPOT<n>:STATe? Return format:<NR1><NL^END>

The CORRection: SPOT<n>: FREQuency command is used to set the

frequencies of specific frequency spots1,2,3. The CORRection :SPOT<n>: FREQuency ? Query returns the current frequency of specific frequency spot. Command Syntax:

CORRection:SPOT<n>:FREQuency <value>

Where,

<value> can be NR1,NR2 or NR3 data format followed by HZ,KHZ and MHZ.  $\leq n$ :

Frequency 1 Frequency 2 Frequency 3

Example: WrtCmd("CORR:SPOT1:FREQ 2KHZ") Set the frequency of requency spot 1 as 2KHZ

## **NOTE: <value> should be ranged from 20HZ to 200KHZ,or return format will report errors**

Query syntax: CORRection:SPOT<n>:FREQuency? Return format: <NR3><NL^END>

The CORRection :SPOT<n> :OPEN command is used to execute open correction for specific frequency spots ( frequency1, frequency2 ,frequency3).

Query syntax: CORRection:SPOT<n>:OPEN Where,  $\leq n$ : Frequency 1 Frequency 2 Frequency 3

Example: WrtCmd("CORR:SPOT1:OPEN") Execute open correction for frequency spot 1.

The CORRection :SPOT<n> :SHORt command is used to execute short correction for specific frequency spots ( frequency1, frequency2 ,frequency3).

Query syntax: CORRection:SPOT<n>:SHORt Where,  $\leq n$ : Frequency 1 Frequency 2 Frequency 3

Example: WrtCmd("CORR:SPOT1:SHOR") Execute short correction for frequency spot 1.

The CORRection :SPOT<n> :LOAD :STANdard command is used to set the standard reference of specific frequency spots (frequency1, frequency2 ,frequency3 )which are taking load correction. The CORRection :SPOT<n> :LOAD :STANdard? Query returns the current standard reference of specific frequency spot.

Query syntax:CORRection:SPOT<n>:LOAD:STANdard <REF.A>,<REF.B>  $\leq n$ :

Frequency 1

Frequency 2

Frequency 3

- <REF.A> can be NR1,NR2 or NR3 data format and taken as the standard reference of the primary parameter.
- <REF.B>can be NR1,NR2 or NR3 data format and taken as the standard reference of the secondary parameter.

Example: WrtCmd("CORR:SPOT1:LAOD:STAN 100.7,0.0002")

Query syntax: CORRection:SPOT<n>:LOAD:STANdard? Return format: <NR3>,<NR3><NL^END>

The CORRection :USE command is used to set the number of channels for instrument multi-channel correction. The CORRection :USE? query returns the current number of channels in use.

Query syntax: CORRection:USE <channel number> Where,

<channel number> is 1 to 127(NR1,NR2 or NR3 data format). Example: WrtCmd("CORR:USE 10")

Set the number of channels to 10

Query syntax: CORRection:USE? Return format:<channel number><NL^END>

The CORRection :USE:DATA? Query returns the OPEN/SHORT/LOAD correction measurement data of specific frequency spot 1,2 or 3. Query syntax:CORRection:USE:DATA? <channel number> Where,

```
<channel number> is 0 to 127(NR1) 
Return format:
<open1 A>,<open1 B>,<short1 A>,<short1 B>,<load1 A>,<load1 B>,
<open2 A>,<open2 B>,<short2 A>,<short2 B>,<load2 A>,<load2 B>,
<open3 A>,<open3 B>,<short3 A>,<short3 B>,<load3 A>,<load3 B>,
Where,
<open1/2/3 A> is NR3 data format and the primary open correction data at 
                frequency spot 1/2/3.
<open1/2/3 B> is NR3 data format and the secondary open correction data 
                   at frequency spot 1/2/3.
<short1/2/3 A>is NR3 data format and the primary short correction data at 
                   frequency spot 1/2/3.
<short1/2/3 B>is NR3 data format and the secondary short correction data at 
                 frequency spot 1/2/3.
<load1/2/3 A>is NR3 data format and the primary load correction data at 
                frequency spot 1/2/3.
<load1/2/3 B>is NR3 data format and the secondary load correction data at 
                 frequency spot 1/2/3.
```
### **COMParator subsystem commands**

The COMParataor subsystem commands are used to set the bin comparator function including ON/OFF setting, limit table setting. Command tree:

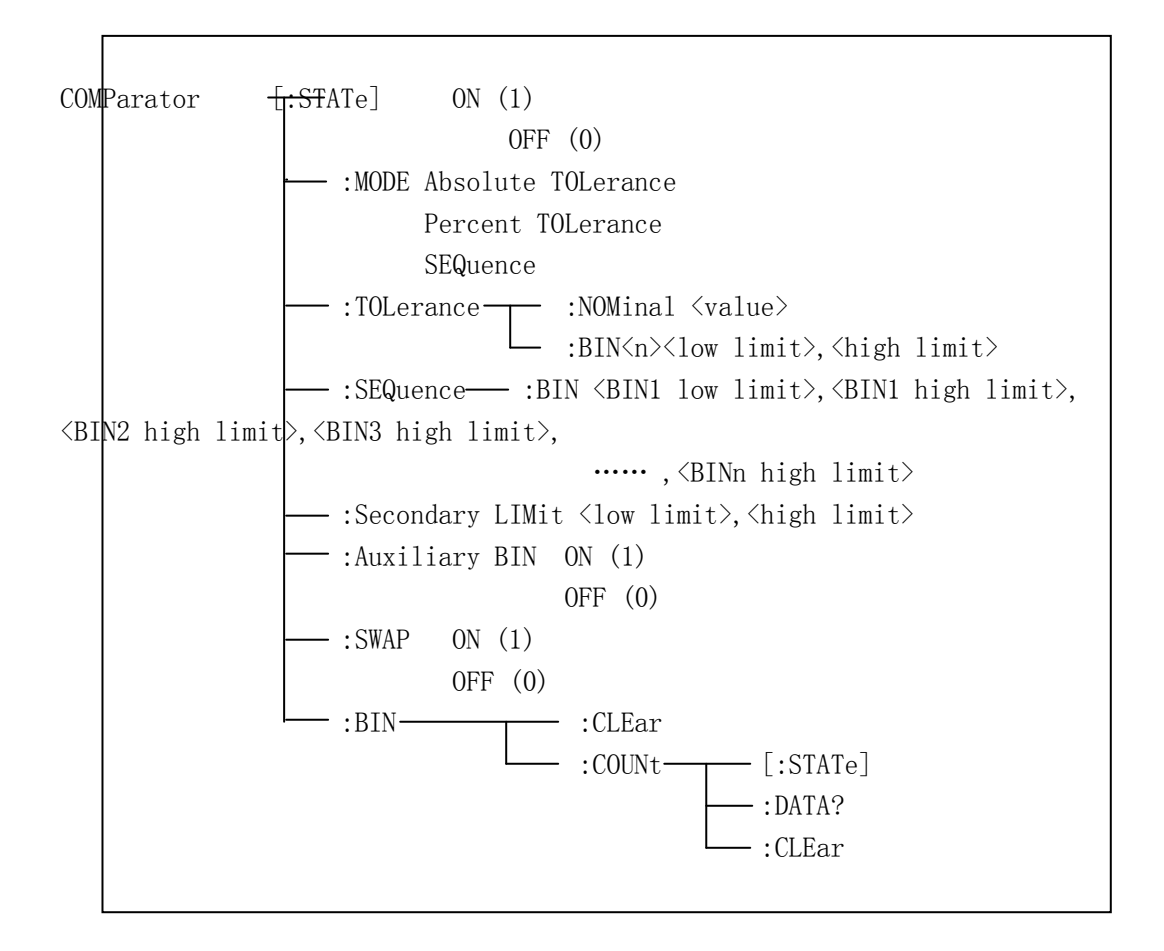

The COMParataor [STATe] commands is used to set the comparator function as ON or OFF. The COMParataor [STATe]? query returns the current comparator state.

Command Syntax:

```
ON
ON<br>COMParator[:STATe] OFF
1
0
Where, 
1(decimal 49) is equal to ON.
0(decimal 48) is equal to OFF.
Example: WrtCmd("COMP ON")
```

```
Query syntax:COMParator[:STATe]?
Return format:<NR1><NL^END>
```
The COMParataor:MODE command is used to set the comparator mode The COMParataor:MODE? query returns the current mode.

Command Syntax:

 ATOLerance COMParator:MODE **SEQuence** 

Where,

ATOLerance means absolute tolerance mode. PTOLerance means proportional tolerance mode. SEQuence means sequential tolerance mode. Example:WrtCmd("COMP:MODE ATOL")

Query syntax:COMParator:MODE? Return format:

> ATOL  $\overline{\ }$ PTOL  $\overline{\phantom{a}}$  <NL^END> SEQ

The COMParataor:Tolerance:NOMinal command is used to set the nominal Vale(this function is valid only when the limit mode is set as deviation mode). The COMParataor:Tolerance:NOMinal? query returns the current nominal mode.

Command Syntax: COMParator:TOLerance:NOMinal <value> Where <value> is a nominal value in NR1,NR2 or NR3 data format. Example: WrtCmd("COMP:TOL:NOM 100E-12")

Query syntax:COMParator:TOLerance:NOMinal? Return format:<NR3><NL^END>

The COMParataor:Tolerance:BIN<n> command is used to set the high and the Low Limits of each bin (this function is valid only when the limit mode is set as deviation mode).The COMParataor:Tolerance:BIN<n>? query returns the current nominal high and the low Limits of each bin.

Command Syntax: COMParator:TOLerance:BIN<n><low limit>,<high limit> Where, <n> is the bin number from 1 to9 <low limit> is the low limit in NR1,NR2 or NR3 data format. <high limit> is the high limit in NR1,NR2 or NR3 data format. **NOTE: The low limit should be smaller than the high limit,or error information will be reported.**

Example: WrtCmd("COMP:TOL:BIN1 -5,5") WrtCmd("COMP:TOL:BIN2 -10,10")

Query syntax:COMParator:TOLerance:BIN<n>? Return format:<low limit>,<high limit><NL^END>

The COMParator:SEQuence:BIN command is used to set the high and the Low Limits of sequential mode (this function is valid only when the limit mode is set as the sequential mode).The COMParataor:SEQuence:BIN? Query returns the current high and the low Limits of each bin.

Command Syntax:

COMParator:SEQuence:BIN <BIN1 low limit>,<BIN1 high limit>,<BIN2 high limit>, ···, <BINn high limit>

Where,

<BIN1 low limit> is the low limit of BIN1 in NR1,NR2 or NR3 data format. <BIN1 high limit>is the high limit of BIN1 in NR1,NR2 or NR3 data format. <BINn high limit>is the high limit of BINn (the maximum of n is 9) in NR1,NR2 or NR3 data format.

**NOTE: The low limit should be smaller than the high limit,or error information will be reported.**

Example: WrtCmd("COMP:SEQ:BIN 10,20,30,40,50")

Query syntax:COMParator:SEQuence:BIN? Return format:<BIN1 low limit>,<BIN1 high limit>,<BIN2 high limit>, ... <BINn high limit><NL^END>

The COMParator:Secondary LIMIT command is used to set the high and the Low Limits of the secondary parameter. The COMParator:Secondary LIMIT? Query returns the current high and the low Limits of the secondary parameter. Command Syntax:

COMParator: SLIMit <low limit>, <high limit> Where,

<low limit> is the low limit in NR1,NR2 or NR3 data format.

<high limit>is the high limit in NR1,NR2 or NR3 data format.

**NOTE: The low limit should be smaller than the high limit,or error information will be reported.**

Example: WrtCmd("COMP:SLIM 0.001,0.002")

Query syntax:COMParator:SLIMit? Return format:<NR3>,<NR3><NL^END>

The COMParator:Auxiliary BIN command is used to set the Auxiliary bin as ON or OFF. The COMParator:Auxiliary BIN? query returns the current Auxiliary bin State.

Command Syntax:

ON COMParator:Auxiliary BIN J OFF 1 0

Where,

1(decimal 49) is equal to ON. 0(decimal 48) is equal to OFF. Example:WrtCmd("COMP:ABIN ON")

Query syntax:COMParator:Auxiliary BIN? Return format:<NR1><NL^END>

The COMParator:SWAP command is used to set the swap mode ON or OFF. For example: the original function parameter is Cp-D,after the SWAP mode is set as ON, the function parameter will be changed as D-Cp. In this case, the Limits from BIN1 to BIN9 become the high and the low limits of D, the original Secondary limits become that of Cp. That is to say, this function is to make swap comparison between the primary and the secondary parameters. On the Contrary, If OFF is selected, the comparison will be made according to the original sequence. The COMParator:SWAP? Query returns the current state of the swap function.

Command Syntax:

COMParator:SWAP

\n
$$
\begin{array}{c}\n\begin{array}{c}\n\begin{array}{c}\n\begin{array}{c}\n\text{OR} \\
\text{OFF}\n\end{array}\n\end{array}\n\end{array}
$$
\nWhere,

\n
$$
\begin{array}{c}\n\begin{array}{c}\n\text{M here,} \\
\end{array}\n\end{array}
$$

1(decimal 49) is equal to ON. 0(decimal 48) is equal to OFF. Example: WrtCmd("COMP:SWAP ON")

Query syntax:COMParator:SWAP? Return format:<NR1><NL^END>

The COMParator:BIN: CLEar command is used to clear all limits on limit table setup page.

Command Syntax: COMParator:BIN:CLEar Example:WrtCmd("COMP:BIN:CLE")

The COMParator: BIN: COUNt [:SYATe] command is used to set the bin count function as ON or OFF.The COMParator: BIN: COUNt [:SYATe] ? query returns the current state of the bin count function.

 $\mathcal{L}$ 

Command Syntax:

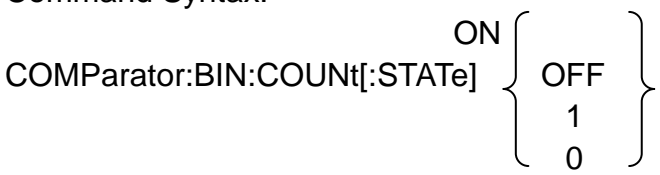

Where,

1(decimal 49) is equal to ON. 0(decimal 48) is equal to OFF. Example: WrtCmd("COMP:BIN:COUN ON")

Query syntax:COMParator:BIN:COUNt[STATe]? Return format:<NR1><NL^END>

The COMParator: BIN: COUNt :DATA ? query returns the current comparison result of the bin count.

Query syntax: COMParator:BIN:COUNt:DATA?

Return format: <BIN1 count>,<BIN2 count>,...,<BIN9 count>,<OUT OF BIN count>,<AUX BIN count><NL^END>

Where,

<BIN1-9 count> is the count result of BIN1-9, in NR1 data format.

<OUT OF BIN count> is the count result of the OUT OF BIN,in NR1 data for format.

<AUX BIN count> is the count result of the auxiliary bin, in NR1 data format.

The COMParator: BIN: COUNt [:SYATe] command is used to clear all bin count results.

Query syntax: COMParator:BIN:COUNt:CLEar

Example: WrtCmd("COMP:BIN:COUN:CLE")

### **Mass MEMory subsystem commands**

The Mass MEMory subsystem commands are used for file storing and load. Command tree:

Mass MEMory - :LOAD :STATe <record number> :STORe - :STATe <record number>

The MMEMory:LOAD:STATe commands is used to load the existed file . Query syntax:MMEMory:LOAD:STATe <value> Where, <value>is the file number ranging from 0 to 9 (NR1).

Example: WrtCmd("MMEM:LOAD:STAT 1");

The MMEMory:STORe:STATe commands is used to storing the current setting to a file.

Query syntax: MMEMory:STOR:STATe <value> Where,

<value>is the file number ranging from 0 to 9 (NR1). Example: WrtCmd("MMEM:STOR:STAT 1");

### **TRANsubsystem commands**

The TRAN subsystem commands are mainly used to set transformer parameters,such as turn-ratio, primary inductance,leakage inductance, DC resistance,working mode and limits of each parameter.(These commands are valid for some instruments)

Command tree:

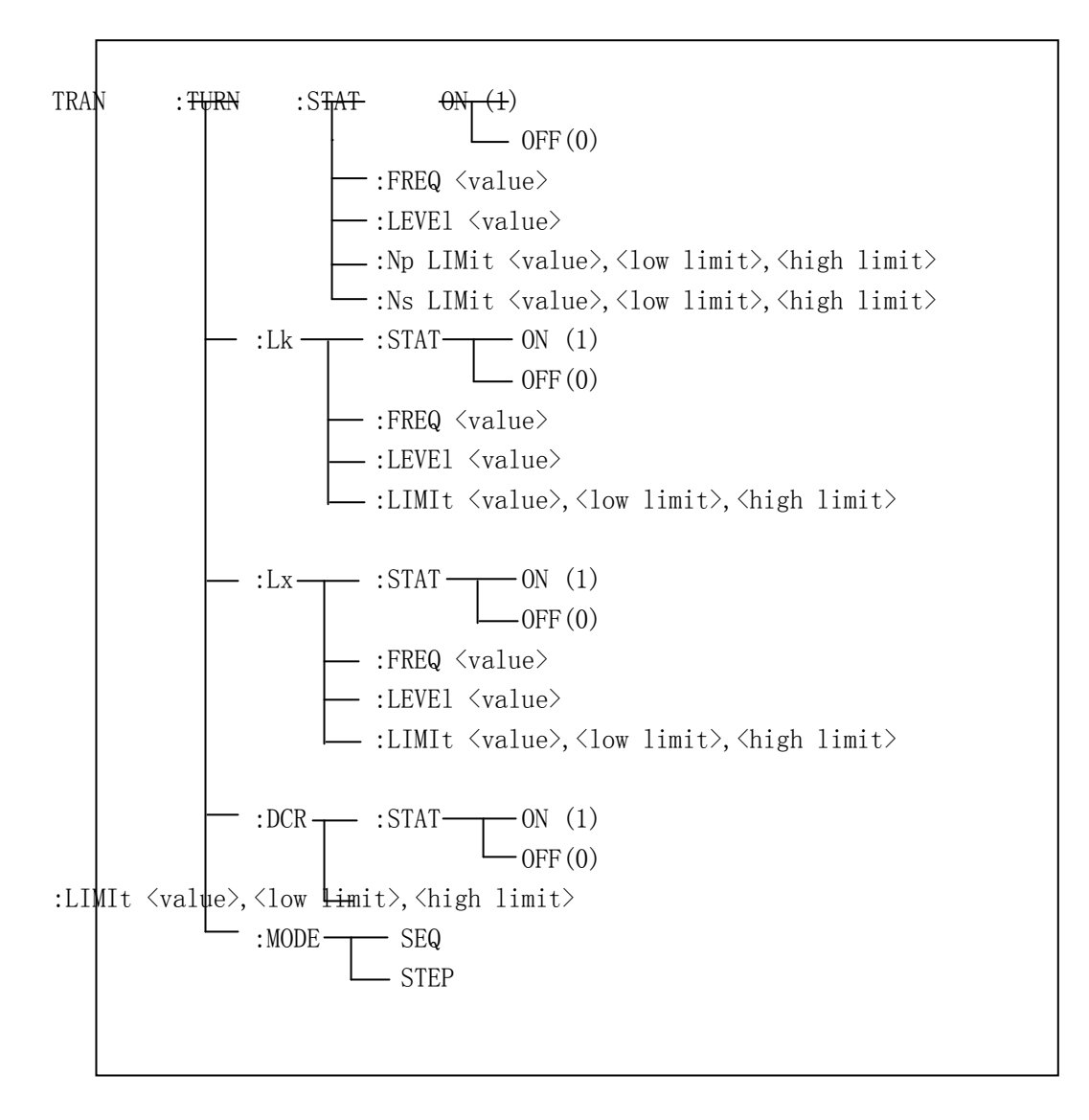

The TRAN:TURN:STAT command is used to set the turn-ratio ON or OFF.The TRAN:TURN:STAT? Query returns the current state of the turn-ratio.

Query syntax: **ON** TRAN:TURN:STAT

 $\overline{Q}$ FF<sub>1</sub> 0

Where,

1(decimal 49) is equal to ON. 0(decimal 48) is equal to OFF.

Example: WrtCmd("TRAN:TURN:STAT:ON") ALL test parameter setting of turn-ratio is valid.

Query syntax:TRAN:TURN:STAT? Return format:<NR1><NL^END>

The TRAN:TURN:FREQ command is used to set the testfrequency of turn-radio.The TRAN:TURN:FREQ? Query returns the current testfrequency of turn-radio.

Query syntax:TRAN: TURN: FREQ <value> Where,

<value> can be NR1,NR2 or NR3 data format followed by HZ,KHZ,and MHZ. Example: WrtCmd("TRAN:TURN:FREQ 1KHZ")

Set the test frequency of turn-radio as 1KHZ.

Query syntax:TRAN:TURN:FREQ? Return format:<NR3><NL^END>

The TRAN:TURN:LEVEL command is used to set the testlevel of turn-radio.The TRAN:TURN:LEVEL? Query returns the current testlevel of turn-radio.

Command Syntax: TRAN:TURN:LEVEl <value>

Where,

<value> can be NR1,NR2 or NR3 data format followed by mV or V.

**NOTE:<value> ranges from 5mV to 4V.Beyond this range,error information will be reported.**

Example: WrtCmd("TRAN:TURN:LEVE 1V")

Query syntax:TRAN:TURN:LEVE? Return format:<NR3><NL^END>

The TRAN:TURN:NP LImit command is used to set the nominal value,high and low limits of primary turn.The TRAN:TURN:NP? Query returns the current nominal value,high and low limits of primary turn.

Command Syntax: TRAN:TURN:NP LImit <value>,<low limit>,<high limit> Where,

<value> is the primary nominal value in NR1,NR2 or NR3 data format.

<low limit>is the primary low limit in NR1,NR2 or NR3 data format.

<high limit>is the primary high limit in NR1,NR2 or NR3 data format.

**NOTE:The low limit should be smaller than the high limit,or error information will be reported.**

Example: WrtCmd("TRAN:TURN:NPLI 100,-0.01,0.01")

Query syntax:TRAN:TURN:NPLI? Return format:<NR3>,<NR3>,<NR3><NL^END> The TRAN:TURN:Ns Limit command is used to set the nominal value,high and low limits of primary turn.The TRAN:TURN:NS? Query returns the current nominal value,high and low limits of primary turn.

Command Syntax: TRAN:TURN:NS LImit <value>,<low limit>,<high limit> Where,

<value> is the secondary nominal value in NR1,NR2 or NR3 data format. <low limit>is the secondary low limit in NR1,NR2 or NR3 data format.

<high limit>is the secondary high limit in NR1,NR2 or NR3 data format.

**NOTE:The low limit should be smaller than the high limit, or error information will be reported.**

Example: WrtCmd("TRAN:TURN:NSLI 100,-0.01,0.01")

Query syntax:TRAN:TURN:NSLI? Return format:<NR3>,<NR3>,<NR3><NL^END>

The TRAN:LK:STAT command is used to set the leakage inductance test parameter ON or OFF.The TRAN:LK:STAT? Query returns the current leakage inductance state.

Command Syntax:

$$
\text{TRAN: Lk:STAT}\n\left\{\n\begin{array}{c}\n\text{OFF} \\
1 \\
0\n\end{array}\n\right\}
$$

Where,

1(decimal 49) is equal to ON. 0(decimal 48) is equal to OFF. Example: WrtCmd("TRAN:Lk:STAT:ON") Set all leakage inductance test paramerers to be valid.

Query syntax:TRAN:Lk:STAT? Return format:<NR1><NL^FND>

The TRAN:LK:FREQ command is used to set the test frequency of the leakage inductance.TheTRAN:LK:FREQ? Query returns the current test frequency of the leakage inductance.

Command Syntax:TRAN:Lk:FREQ <value> Where, <value> is NR1,NR2 or NR3 data format followed by HZ,KHZ, and MHZ. Example:WrtCmd("TRAN:Lk:FREQ 1KHZ")

Set the test frequency of the leakage inductance is 1KHZ.

Query syntax:TRAN:Lk:FREQ? Return format:<NR3><NL^END>

The TRAN:LK:LEVEl command is used to set the test level of the leakage inductance.TheTRAN:LK:LEVEl? Query returns the current test level of the leakage inductance.

Command Syntax:TRAN:Lk:LEVEl <value> Where, <value> is NR1,NR2 or NR3 data format followed by mV or V. **NOTE: <value> ranges from 5mv to 2V. beyond this range,error information will be reported.**

Example:WrtCmd("TRAN:Lk:LEVE 1V")

Query syntax:TRAN:Lk:LEVE? Return format:<NR3><NL^END>

The TRAN:LK:LIMIt command is used to set the LK nominal value, high and low limits. TheTRAN:LK:LEVEl? Query returns the current LK nominal value, high and low limits.

Command Syntax:TRAN:Lk:LIMIt <value>,<low limit>,<high limit> Where,

<value> is the LK nominal value in NR1,NR2 or NR3 data format followed by H.

<low limit> is the LK low limit in NR1,NR2 or NR3 data format.

<high limit> is the LK high limit in NR1,NR2 or NR3 data format.

**NOTE:The low limit should be smaller than the high limit, or error information will be reported.**

Example:WrtCmd("TRAN:Lk:LIMIt 0.01H,-0.01,0.01")

Query syntax:TRAN:Lk:LIMIt? Return format:<NR3>,<NR3><NR3><NL^END>

The TRAN:Lx:STAT command is used to set the primary Lx ON or OFF.The TRAN:Lx:STAT? Query returns the currentstate of the primary Lx. Command Syntax:

$$
TRAN: Lx:STAT
$$
\n
$$
\begin{bmatrix}\n\varphi_N \\
\varphi_{\text{PF}} \\
\uparrow \\
0\n\end{bmatrix}
$$

Where, 1(decimal 49) is equal to ON. 0(decimal 48) is equal to OFF. Example:WrtCmd("TRAN:Lx:STAT:ON") Set all Lx parameters to be valid.

Query syntax:TRAN:Lx:STAT? Return format:<NR1><NL^END>

The TRAN:Lx:FREQ command is used to set the Lx test frequency.TheTRAN:Lx:FREQ? Query returns the current Lx test frequency. Command Syntax:TRAN:Lx:FREQ <value> Where,

<value> is NR1,NR2 or NR3 data format followed by HZ,KHZ and MHZ. Example:WrtCmd("TRAN:Lx:FREQ 1KHZ") Set the Lx test frequency as 1KHZ

Query syntax:TRAN:Lx:FREQ? Return format:<NR3><NL^END>

The TRAN:Lx:LEVEl command is used to set the Lx test level. TheTRAN:Lx:LEVEl? Query returns the current Lx test level. Command Syntax:TRAN:Lx:LEVEl <value> Where, <value> can be NR1,NR2 or NR3 data format followed by mV or V.

**NOTE: <value> ranges from 5mv to 2V. beyond this range, error information will be reported.**

Example:WrtCmd("TRAN:Lx:LEVE 1V")

Query syntax:TRAN:Lx:LEVE? Return format:<NR3><NL^END>

The TRAN:Lx:LIMIt command is used to set the Lx nominal value, high and low limits. TheTRAN:LK:LEVEl? Query returns the current nominal value, high and low limits.

Command Syntax:TRAN:Lx:LIMIt <value>,<low limit>,<high limit> Where,

<value> is the Lx nominal value in NR1,NR2 or NR3 data format followed by H. <low limit> is the Lx low limit in NR1,NR2 or NR3 data format.

<high limit> is the Lx high limit in NR1,NR2 or NR3 data format.

**NOTE:The low limit should be smaller than the high limit, or error** 

### **information will be reported.**

Example:WrtCmd("TRAN:Lx:LIMI 0.01H,-0.01,0.01")

Query syntax:TRAN:Lx:LIMI? Return format:<NR3>,<NR3><NR3><NL^END>

The TRAN:Lx:STAT command is used to set the Zx test parameter to be ON or OFF.The TRAN:Lx:STAT? Query returns the currentstate of the Zx test parameter.

Command Syntax:

$$
\text{TRAN: DCR: STAT} \left\{ \begin{array}{c} \text{ON} \\ \text{OFF} \\ 1 \\ 0 \end{array} \right\}
$$

Where,

1(decimal 49) is equal to ON. 0(decimal 48) is equal to OFF. Example:WrtCmd("TRAN:DCR:STAT:ON")

Query syntax:TRANDCR:STAT? Return format:<NR1><NL^END>

The TRAN:DCR:LIMIt command is used to set the DCR nominal value, high and low limits. TheTRAN:DCR:LEVEl? Query returns the current DCR nominal value, high and low limits.

Command Syntax:

TRAN:DCR:LIMIt <value>,<low limit>,<high limit>

Where,

<value> is the DCR nominal value in NR1,NR2 or NR3 data format followed by  $O<sub>1</sub>$ 

<low limit> is the DCR low limit in NR1,NR2 or NR3 data format.

<high limit> is the DCR high limit in NR1,NR2 or NR3 data format.

### **NOTE:The low limit should be smaller than the high limit, or error information will be reported.**

Example:WrtCmd("TRAN:DCR:LIMI 50Ω ,-0.01,0.01")

Query syntax:TRAN:DCR:LIMI? Return format:<NR3>,<NR3><NR3><NL^END> The TRAN:MODE is used to set the transformer working mode.TheTRAN:MODE? Query returns the current working mode of the transformer.

Command Syntax:

**SEQuence** TRAN:MODE STEPped

Where, SEQuence refers to sequence mode. STEPped refers to single step mode. Example:WrtCmd("TRAN:MODE SEQ")

Query syntax:TRAN:MODE? Return format:

SEQ <NL^END> STEP

## **FRSEtupsubsystem commands**

The FRSEtup subsystem commands are used to set the parameters of frequency response curve analysis, set the starting frequency, ending frequency and the display range of the primary and secondary parameters of the measured parts( To enable the frequency response curve of the tested parts to be fully and moderately displayed in the display screen) .

Command tree:

FRSEtup  $\rightarrow$ FREQuency  $\langle start \rangle$ ,  $\langle stop \rangle$  $-$  :A  $\langle \min \rangle$ ,  $\langle \max \rangle$  $-$  :B  $\langle \min \rangle$ ,  $\langle \max \rangle$  :COORdinate linear log and the state of  $\log$  :SCALe AUTO hold  $-$ : POINt 120 240 480 960

The FRSEtup:FREQuency is used to set the starting frequency, ending frequency of the frequency response test.The FRSEtup:FREQuency? Query returns the current starting frequency, ending frequency of the instrument. Command Syntax:FRSEtup:FREQuency <start>,<stop> Where,

<start> is NR1,NR2 or NR3 data format followed by HZ,KHZ and MHZ,sweeping start frequency.

<stop> is NR1,NR2 or NR3 data format followed by HZ,KHZ and MHZ,sweeping end frequency.

Example:WrtCmd("FRSE:FREQ 20HZ,300KHZ")

Query syntax:FRSEtup:FREQuency?

Return format:<NR3>,<NR3><NL^END>

**NOTE: Sweep frequency start and end frequency should be between 20HZ~300KHZ,or error information will be reported.**

The FRSEtup:A is used to set the high and low limits allowed for the primary parameter drawing. The FRSEtup:A? Query returns the current high and low limits allowed for the primary parameter drawing.

Command Syntax:FRSEtup:A <min>,<max>

Where,

<min> is NR1,NR2 or NR3 data format ,the low limits allowed to be displayed when primary parameter drawing.

<max>is NR1,NR2 or NR3 data format ,the high limits allowed to be displayed when primary parameter drawing.

Example:WrtCmd("FRSE:A 0.00000,10.0000")

Query syntax:FRSEtup:A? Return format:<NR3>,<NR3><NL^END>

The FRSEtup:B is used to set the high and low limits allowed for the secondary parameter drawing. The FRSEtup:B? Query returns the current high and low limits allowed for the secondary parameter drawing.

Command Syntax:FRSEtup:B <min>.<max>

Where,

<min> is NR1,NR2 or NR3 data format ,the low limits allowed to be displayed when secondary parameter drawing.

<max>is NR1,NR2 or NR3 data format ,the high limits allowed to be displayed when secondary parameter drawing.

Example:WrtCmd("FRSE:B 0.00000,10.0000")

Query syntax:FRSEtup:B? Return format:<NR3>,<NR3><NL^END>

The FRSEtup:COORdinate is used to set the scanning mode of the frequency response curve. The FRSEtup:COORdinate? Query returns the current scanning mode of the frequency response curve. Command Syntax:FRSEtup:COORdinate <mode name> Where, <mode name> The scan mode consists of linear and log linear Linear scan mode log Logarithmic scan mode Example:WrtCmd("FRSE:COOR linear")

Query syntax:FRSEtup:COORdinate? Return format:<mode name><NL^END>

The FRSEtup:SCALe is used to set the scope of the display drawing.The FRSEtup:SCALe? Query returns the current mode of the display drawing. Command Syntax:FRSEtup:SCALe <mode name>

Where,

<mode name> The mode of the display drawing scope consists of linear and AUTO and HOLD

- AUTO Automatically changes the display category mode, after a measurement, the system automatically corrects the display range of the graphics to be able to display the full range of graphics.
- HOLD Lock the way to change the display category mode, and when the display high and low limits of the primary and secondary parameters are set,the drawing category is the display high and low limit, the drawing may be incomplete.

Example:WrtCmd("FRSE:SCAL AUTO")

Query syntax:FRSEtup:SCALe? Return format:<mode name><NL^END>

The FRSEtup:POINt is used to set the sweep points.The FRSEtup:POINt? Query returns the current sweep points.

Command Syntax:FRSEtup:POINt <number>

Where

<number> The sweep points consists of 120,240,480,960

- 120 The sweep point is 120
- 240 The sweep point is 240
- 480 The sweep point is 480
- 960 The sweep point is 960

Example:WrtCmd("FRSE:POIN 240")

Query syntax:FRSEtup:POINt? Return format:<number><NL^END>

### **GPIB common command**

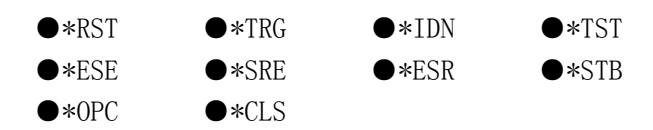

- The \*RST command resets the instrument. Command Syntax:\*RST Example:WrtCmd("\*RST");
- The \*TRG command triggers the measurement and sends the result to the output buffer. Command Syntax:\*TRG Example:WrtCmd("\*TRG");
- The \*CLS command clears the standard event status register and the service request status register. Command Syntax:\*CLS Example:WrtCmd("\*CLS");
- The \*IDN? Query returns the instrument. Query syntax:\*IDN? Return format: <manufacturer>,<model>,<firmware><NL^END> Where, <manufacturer> Name of Manufacturer <model> Instrument Model <firmware> Firmware Version Example:WrtCmd("\*IDN?");
- The \*TST? Query executes an internal self test and returns the test result as the sum of all existing errors codes. If there are no error the instrument returns 0. Query syntax:\*TST?

Return format:0<NL^END> Where, 0(NR1 format) Example:WrtCmd( "\*TST?");

 The \*ESE (standard Event Status Enable command) command sets each open bit of the standard event status register. This command returns setups of each open bit for the standard event status permission register. Query syntax:\*ESE<value>

Where,

<value> NR1 format: decimal expression for each bit of operation status register.

Descriptions for each byte of the standard event status register are shown as follows:

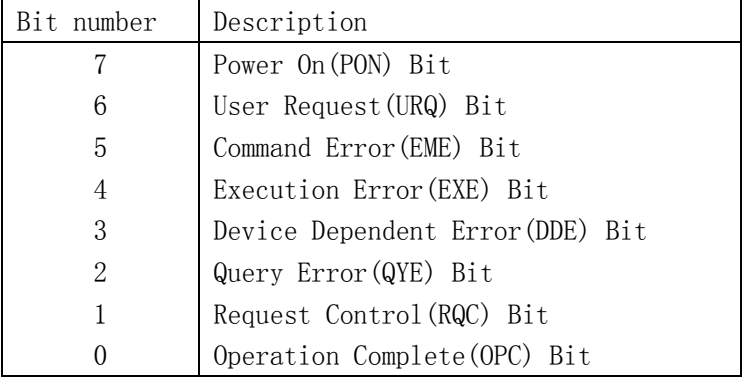

Query syntax:\*ESE? Return format:<value><NL^END> Example:WrtCmd("\*ESE?");

- The \*SRE (Service Request Enable command) command sets each open bit of the service status byte register. This command returns the current setups for each open bit of the status byte permission register. Query syntax:\*SRE<value>
	- Where,

<value> NR1 format: decimal expression for each permission bit of the status byte register.

Descriptions for each byte of the status byte register are shown as follows:

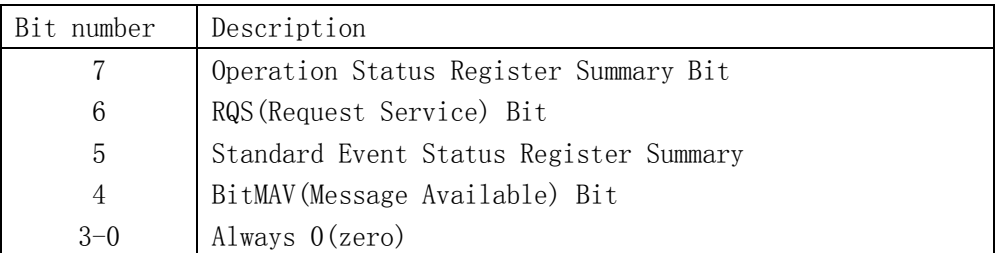

Query syntax:\*SRE?

Return format:<value><NL^END> Example:WrtCmd("\*SRE?");

• The \*ESR? Query returns the contents of the standard event status register.

Query syntax:\*ESR?

Return format:<value><NL^END>

Where,

<value> NR1 format: decimal expression for each bit of operation status register.

Descriptions for each byte of the standard event status register are shown as follows:

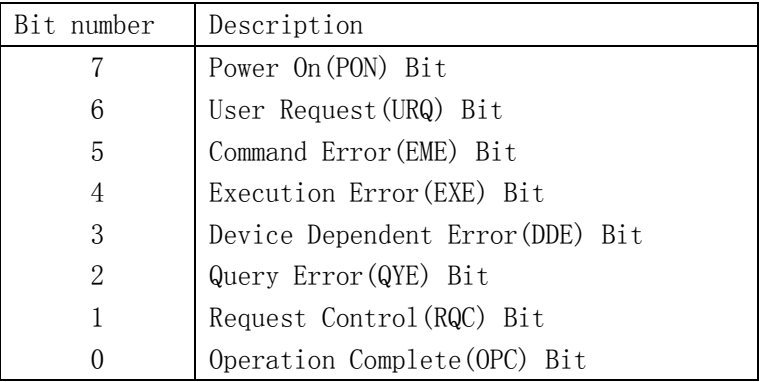

Example:WrtCmd("\*ESR?");

• The \*STB? Query returns contents of the standard service status byte register. The execution of this command will not affect contents of the standard status byte register.

Query syntax:\*STB?

Return format:<value><NL^END>

Where,

<value> NR1 format: decimal expression for contents of the standard status byte register.

Descriptions for each bit of the standard status byte register

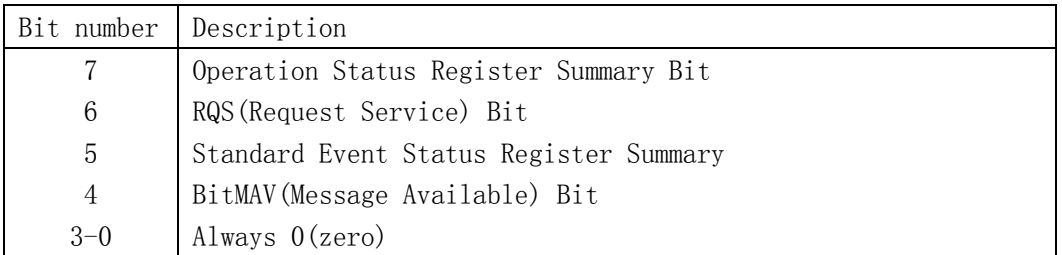

Example:WrtCmd("\*STB?");

 The \*OPC command equals to set the OPC bit of the standard event status register when the instrument finishes all parameter measurements. Ever since all pending operations has been completed, this command will inform the instrument to add a ASCⅡ number "1"(decimal number: 49) into the output buffer.

Command Syntax:\*OPC

Example:OUTPUT 717;"\*OPC"! Set the OPC bit of the instrument when the last command is done.

Query syntax:\*OPC? Return format:1<NL^END> Where, 1 ASC II number 1 (decimal number: 49)

Example:WrtCmd("\*OPC?")